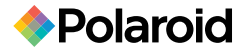

## Music & Video Player with 2.8" LCD Display **PMP282-8 8**GB

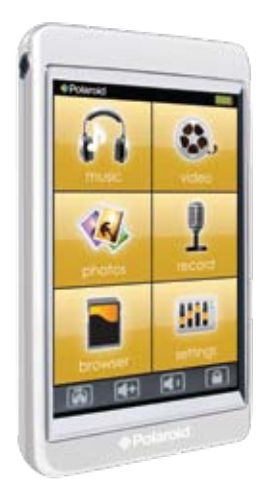

# User Guide

## **In the box**

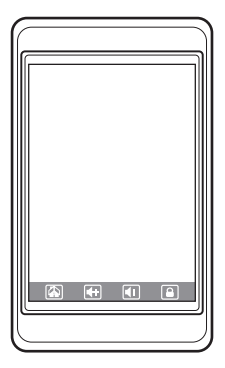

Touch MP3 Video Player

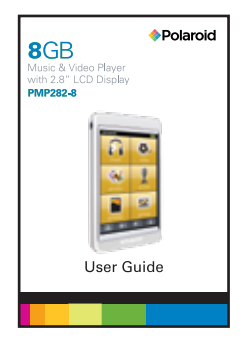

## User Guide

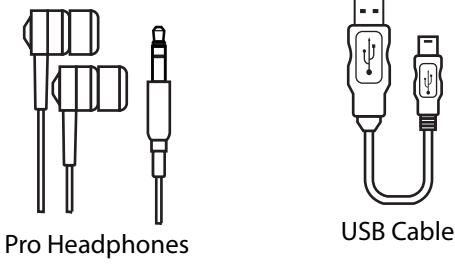

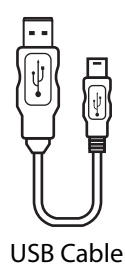

## **Location of controls**

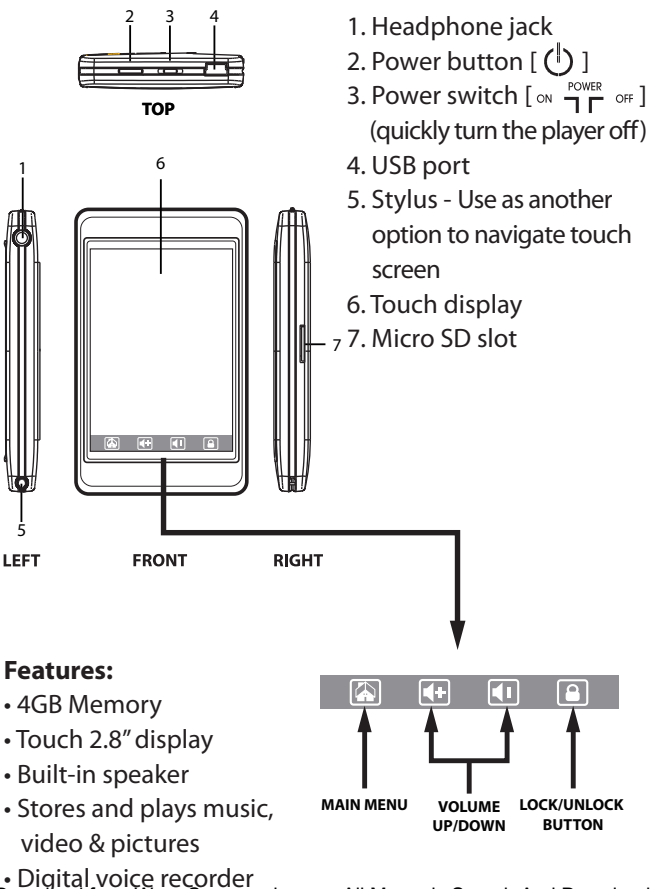

## **Inserting the Micro SD card**

The player supports Micro SD cards (not included), which allow you to add up to 16GB additional memory to your MP3 Player.

To insert the Micro SD card:

- 1. Insert the Micro SD card into the card slot with the metal contacts facing up towards the front of the player, and gently push it in until it clicks. Do not apply excessive force, as this may damage your MP3 Player and Micro SD card.
- 2. To view files on your Micro SD card, touch *"Browser"*, from the main menu and select "SD CARD".
- 3. To remove the Micro SD card, gently push it in until it pops out.

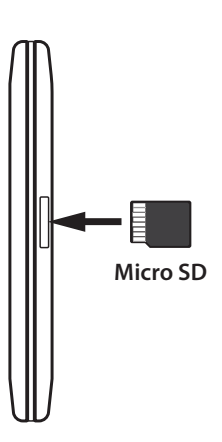

**• Do not use force while inserting or removing the Micro SD card.**

- **Do not remove the card during file transfers.**
- **Make sure the player is turned off before inserting or taking out the card.**

## **Charging the battery**

Your MP3 Player has an integrated rechargeable Li-ion battery. It is recommended to fully charge the player before using it for the first time. Recharge the battery by connecting the player to a computer using the included USB cable. Charging time is between 3-5 hours, depending if the player is powered off or working. To keep the battery in good condition, we recommend not charging it for more than 8 hours.

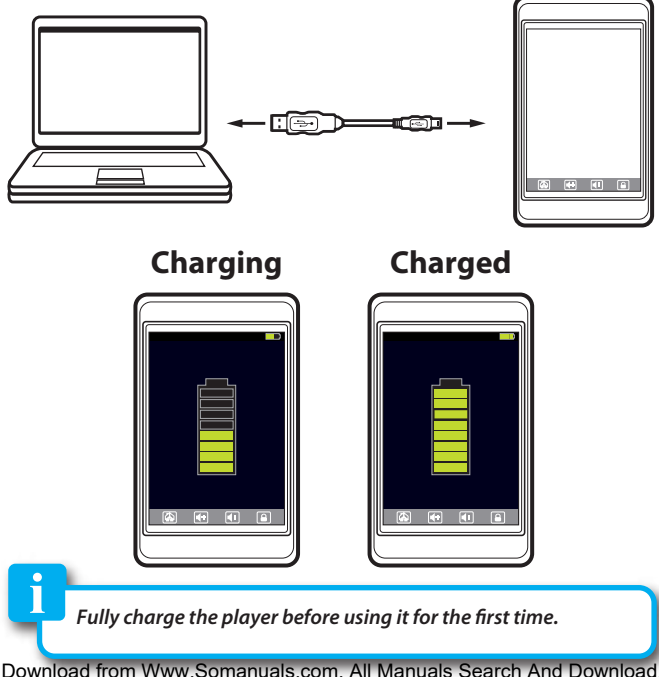

## **Basic operation**

Turning on/off

• To turn on the player place the  $\lceil \circ \cdot \overline{1} \rceil$  or I switch to the "ON" position, and press and **HOLD** the [ $\circlearrowleft$ ] button for 3 seconds until the LCD screen lights up.

After turning on your MP3 Player, you will see the main menu.

Touch an option to select it.

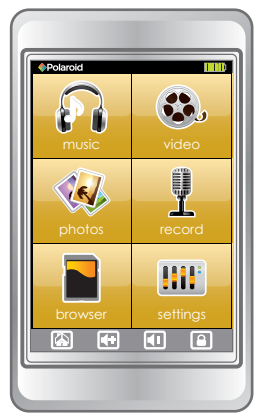

• To turn the player off, press and hold the  $\lceil \bigcirc \rceil$  button until the LCD screen shuts off, or place the  $[\tiny \begin{array}{cc} \text{``} \end{array}$   $\overset{\text{FOWER}}{\mathsf{T}}$   $\overset{\text{or}}{\mathsf{T}}$  ] switch to the "OFF" position.

**If you power off the device directly with the [**  $\alpha$  $\mathbb{R}$  $\alpha$  $\mathbb{R}$  $\alpha$  **<b>] switch, your last changes in the settings will be lost, and the player will not remember the last song played.**

## **Converting videos**

Before transferring video files to the player, you must convert them to the correct format. Use the Video Converter provided on the included CD to convert most video files to the correct format suitable for the player.

1. Insert the CD into your computer's CD drive.

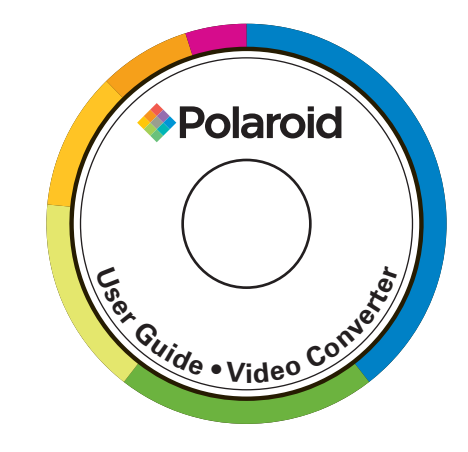

*If the CD does not open automatically, go to "My Computer" to manually launch the installer screen.*

2. The CD should open automatically. On the installer screen that appears, select "Video Converter".

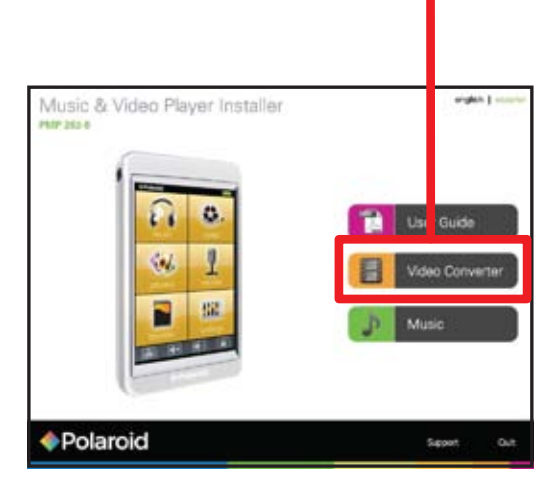

## Installer screen

## **Transferring media files to your MP3 Player**

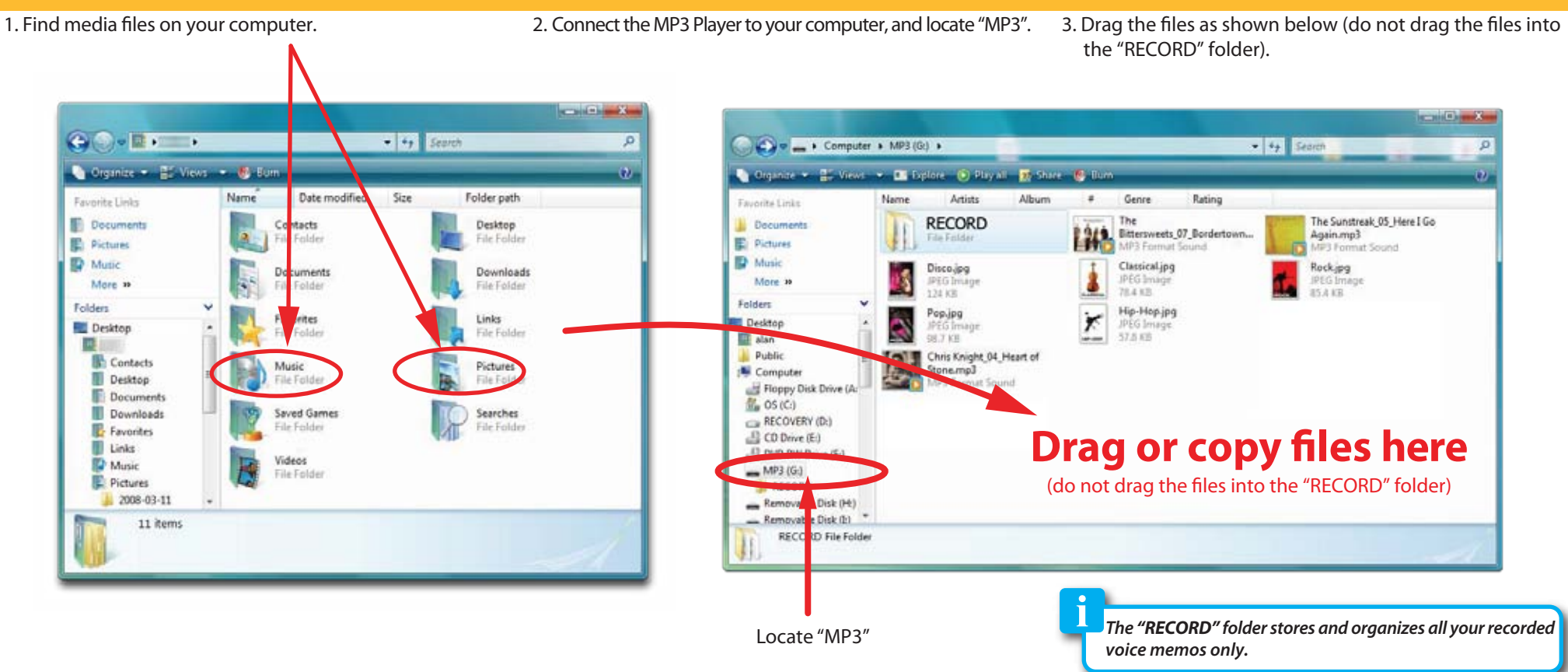

## **Playing media**

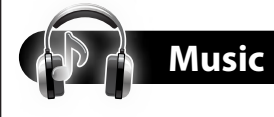

Elapse time counter

Volume down

Previous

1) Select "music" from the main menu.

- 2) Select a music file from either "All Songs", "Artists", "Albums" or "My Favorites".
- 3) Use the  $\lceil \blacktriangledown \rceil$  or  $\lceil \blacktriangle \rceil$  button to select a music file and press "OK", the Now Playing screen appears.
- 4) Use the [< back] button to go to previous screens or return to the main menu.

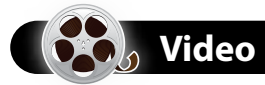

- 1) Select "video" from the main menu.
- 2) If an SD card is inserted in the player choose either "Player" or "SD CARD" to search for video files.
- 3) Use the  $\lceil \blacktriangledown \rceil$  or  $\lceil \blacktriangle \rceil$  button to select a video file and press "OK".
- 4) Use the [ $\blacktriangleleft$  back] button to go to previous screens or return to the main menu.

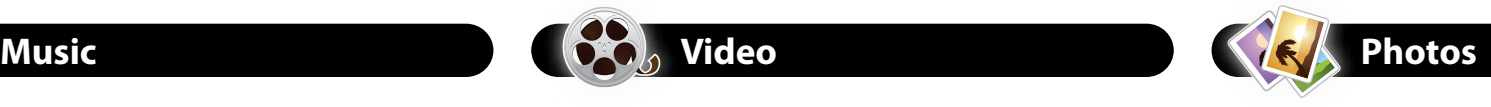

- 1) Select "photos" from the main menu.
- 2) If an SD card is inserted in the player choose either "Player" or "SD CARD" to search for photo files.
- 3) Use the  $\lceil \blacktriangledown \rceil$  or  $\lceil \blacktriangle \rceil$  button to select a photo file and press "OK".
- 4) Use the [ $\blacktriangleleft$  back] button to go to previous screens or return to the main menu.

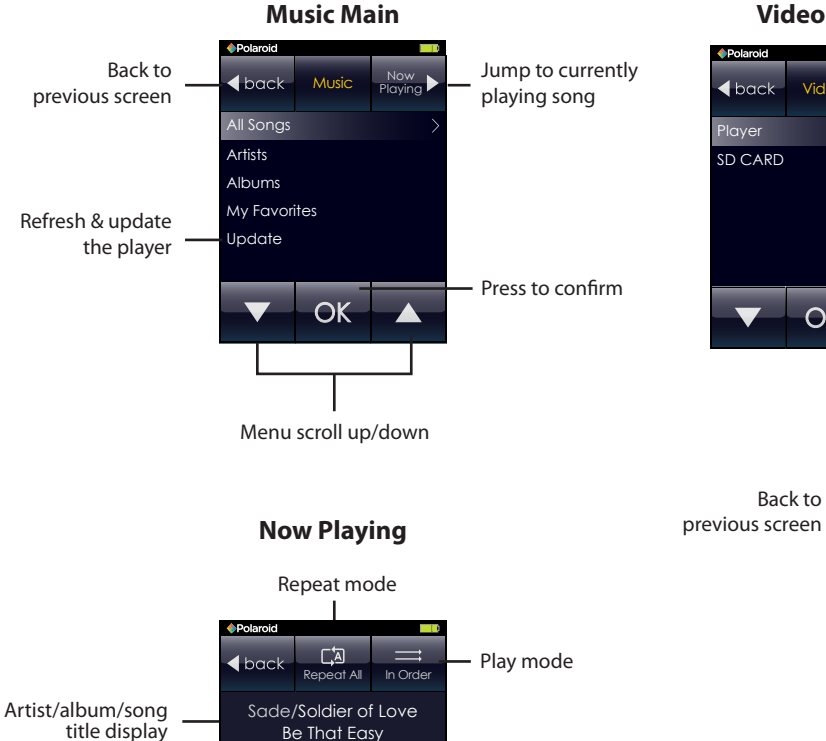

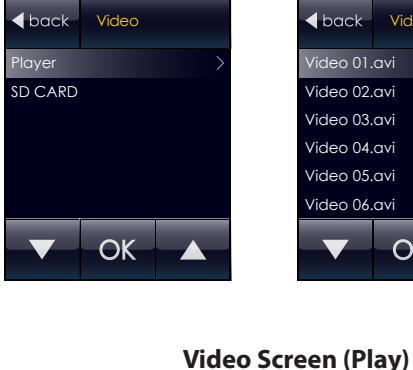

Previous

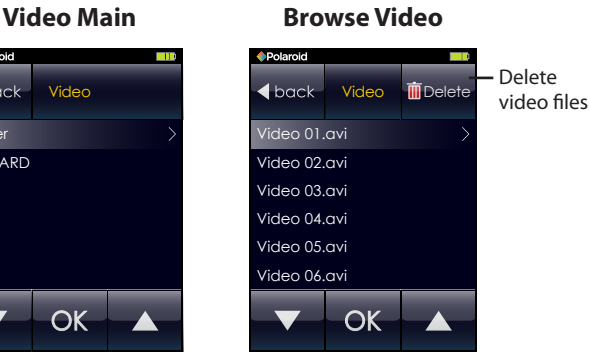

Volume up

Volume level

Elapse time counter

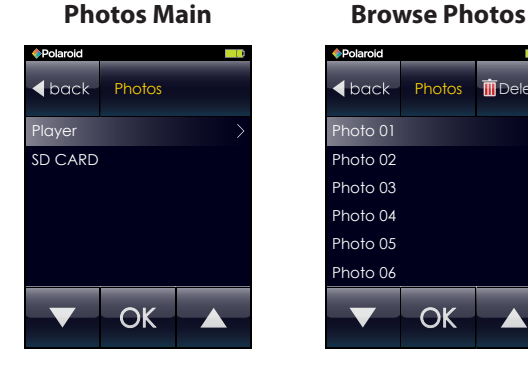

#### Delete  $\blacktriangleleft$  back Photos Delete photo hoto 01 files Photo 02 Photo 03 Photo 04 hoto 05

Photo 06

### **Slideshow Interface (Pause)**

 $\overline{CK}$ 

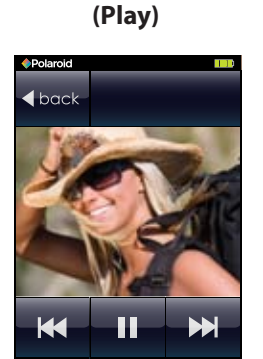

**Slideshow Interface**

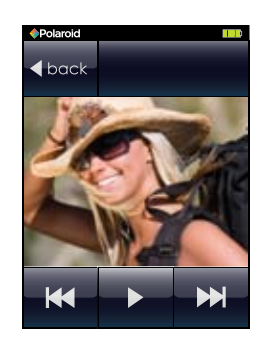

### **Full Screen**

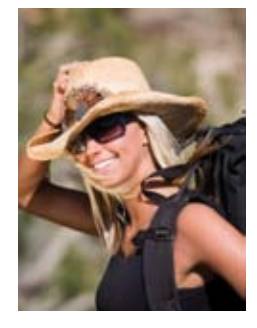

Volume up Volume down Volume level EQ setting Be That Easy  $-03:36$ **ROCK**  $25$ 

Next

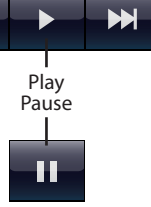

K

- **To delete music files, select "browser" from the main menu.**
- **To set the equalizer, repeat mode or play mode go to**   *"settings"* **>** *"Music Settings"***.**

**Touch the screen to make the video or photo interface appear or disappear.**

**Video Full Screen (Play)**

H

Play Pause

00:00 03:38

25

Next

## **Record**

### To record voice memos, select **"record"** from the main menu.

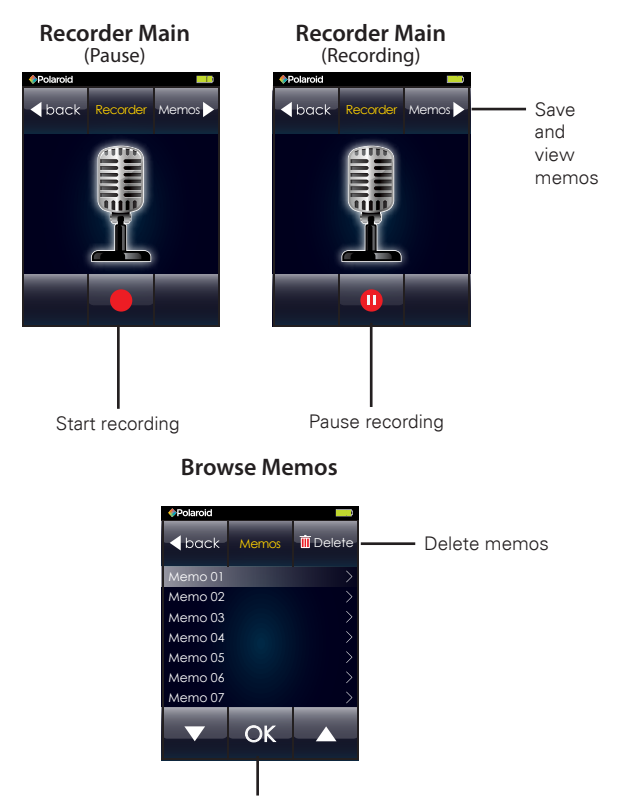

## **Browser**

Select **"browser"** from the main menu to view or delete files on your MP3 Player.

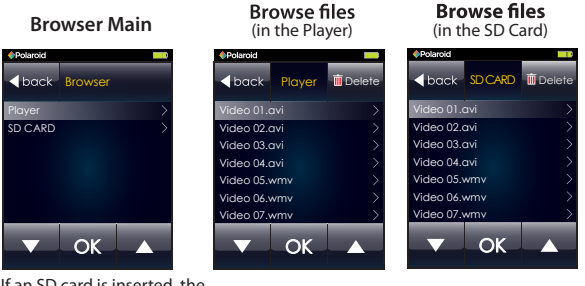

If an SD card is inserted, the above screen appears .

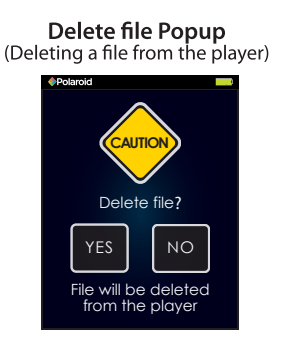

**Delete file Popup**<br>(Deleting a file from the<br>SD Card)

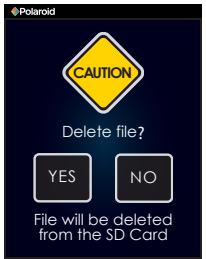

## **Settings**

Select **"settings"** from the main menu to access the system settings.

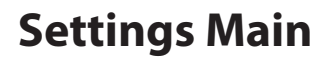

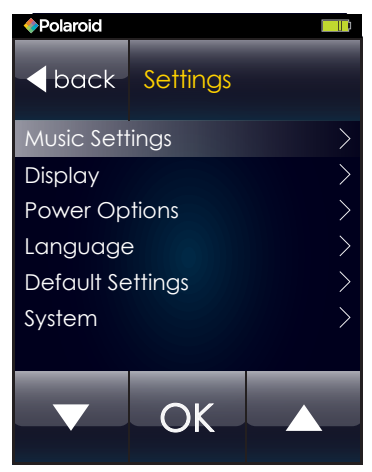

This equipment has been tested and found to comply with the requirements for a Class B digital device under Part 15 of the Federal Communications Commission (FCC) rules. These requirements are intended to provide reasonable protection against harmful interference in a residential **installation** 

This equipment generates, uses and can radiate radio frequency energy and, if not installed and used in accordance with the instructions, may cause harmful interference to radio communications. However, there is no guarantee that interference will not occur in a particular installation. If this equipment does cause harmful interference to radio or television reception, which can be determined by turning the equipment off and on, the user is encouraged to try to correct the interference by one or more of the following measures:

- Re-orient or relocate the receiving antenna.
- Increase the separation between the equipment and receiver.
- Connect the equipment into an outlet on a circuit different from that to which the receiver is connected.
- Consult the dealer or an experienced radio/TV technician for help.

Changes or modifications to this equipment not expressly approved by the party responsible for compliance could void the user's authority to operate the equipment.

### Copyright Information:

Trademarks and trade names used in this instruction manual are owned by their respective companies or organizations.

Unathorized duplication of any recordings whether downloaded from the Internet or made from audio CDs is a violation of copyright laws and international treaties.

The making of unauthorized copies of copy-protected material, may be an infringement of copyrights and constitute a criminal offense. Do<del>Whicau iPon Www.Somanuals.com</del>. All Manuals<sup>es</sup>Search And Download.

#### **Can not power on**

The battery may be exhausted, please recharge the battery.

### **Files can not be transferred to the player**

- Check if the driver is installed correctly in the computer by disconnecting and then reconnecting the player to the computer
- Check the connection between the player and PC, and confirm the USB cable is properly connected.
- Update the player by selecting "music" from main menu and then select "Update".

### **No sound from the headphones**

- Please ensure the volume is turned up, and the headphones are properly connected.
- Check if the format of music file is supported by the player.

### **Can not record**

Check if there is enough memory and battery capacity.

### **Display is in the wrong language**

• Please ensure you selected the correct language from the "Settings" menu.

### **The buttons do not work**

• Press the Lock/Unlock button on the bottom of the display to unlock the player.

### **My computer is not detecting the MP3 Player withWindowsVista**

• There is a USB mass storage devices recognition issue with Windows Vista acknowledged by Microsoft. A solution is available in the Service Pack 1 which may be downloaded from Microsoft's website.

### **I cannot display my .jpg files**

• Many digital cameras and image editing softwares add hidden data to the .jpg files. This data can prevent your MP3 from loading the images. Try to eliminate them by saving the file with

### Downl<del>oad hon Www</del>.Somanuals.com. All Manuals Search And Download.

This Product is supplied and distributed new by AIT, Inc. ("AIT") to the original consumer purchaser and is warranted by AIT against defects in material and workmanship for a period of one year from your date of purchase ("Warranty").

In the unlikely event that this product is defective, or does not perform properly. you may within one year from your original date of purchase return it to the authorized service center for repair or exchange.

### **TO OBTAIN WARRANTY SERVICE:**

- Provide proof of the date of purchase within the package (Dated bill of sale)
- Prepay all shipping costs to the authorized service center, and remember to insure your return.
- Include a return shipping address (no P.O. Boxes), a telephone contact number, and the defective unit within the package.
- Describe the defect or reason you are returning the product. Your product will be repaired or replaced, at our option, for the same or similar model of equal value if examination by the service center determines this product is defective. Products received damaged as a result of shipping, will require you to file a claim with the carrier.

The shipping address of the authorized service center is:

#### **AIT, Inc.**

ATTN: Returns Department 14-C 53rd Street Brooklyn, NY 11232

IN NO EVENT WILL AIT, ITS MANUFACTURERS, DISTRIBUTORS OR PLR IP HOLDINGS, LLC BE LIABLE FOR ANY INCIDENTAL, DIRECT, INDIRECT, SPECIAL, PUNITIVE OR CONSEQUENTIAL DAMAGES (SUCH AS, BUT NOT LIMITED TO, DAMAGES FOR LOSS OF PROFITS, BUSINESS, SAVINGS, DATA OR RECORDS) RELATED TO THIS PRODUCT. EXCEPT AS STATED HEREIN, NO OTHER WARRANTIES SHALL APPLY.

Should you have any questions or problems concerning this product, please contact our customer service department at:

#### **Customer Support:**

**1** 1-877-768-8483 (Toll Free)  $\boxtimes$  polaroidsupport@southerntelecom.com

Monday - Thursday: 9AM - 5PM (EST) Friday: 9AM - 3PM (EST)

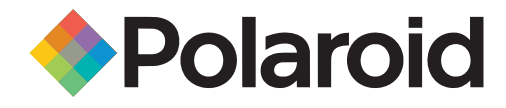

www.polaroid.com

*Polaroid* and *Polaroid & Pixel* are trademarks of PLR IP Holdings, LLC, used under license. PLR IP Holdings, LLC does not manufacture this product or provide any Manufacturer's Warranty or support.

Free Manuals Download Website [http://myh66.com](http://myh66.com/) [http://usermanuals.us](http://usermanuals.us/) [http://www.somanuals.com](http://www.somanuals.com/) [http://www.4manuals.cc](http://www.4manuals.cc/) [http://www.manual-lib.com](http://www.manual-lib.com/) [http://www.404manual.com](http://www.404manual.com/) [http://www.luxmanual.com](http://www.luxmanual.com/) [http://aubethermostatmanual.com](http://aubethermostatmanual.com/) Golf course search by state [http://golfingnear.com](http://www.golfingnear.com/)

Email search by domain

[http://emailbydomain.com](http://emailbydomain.com/) Auto manuals search

[http://auto.somanuals.com](http://auto.somanuals.com/) TV manuals search

[http://tv.somanuals.com](http://tv.somanuals.com/)